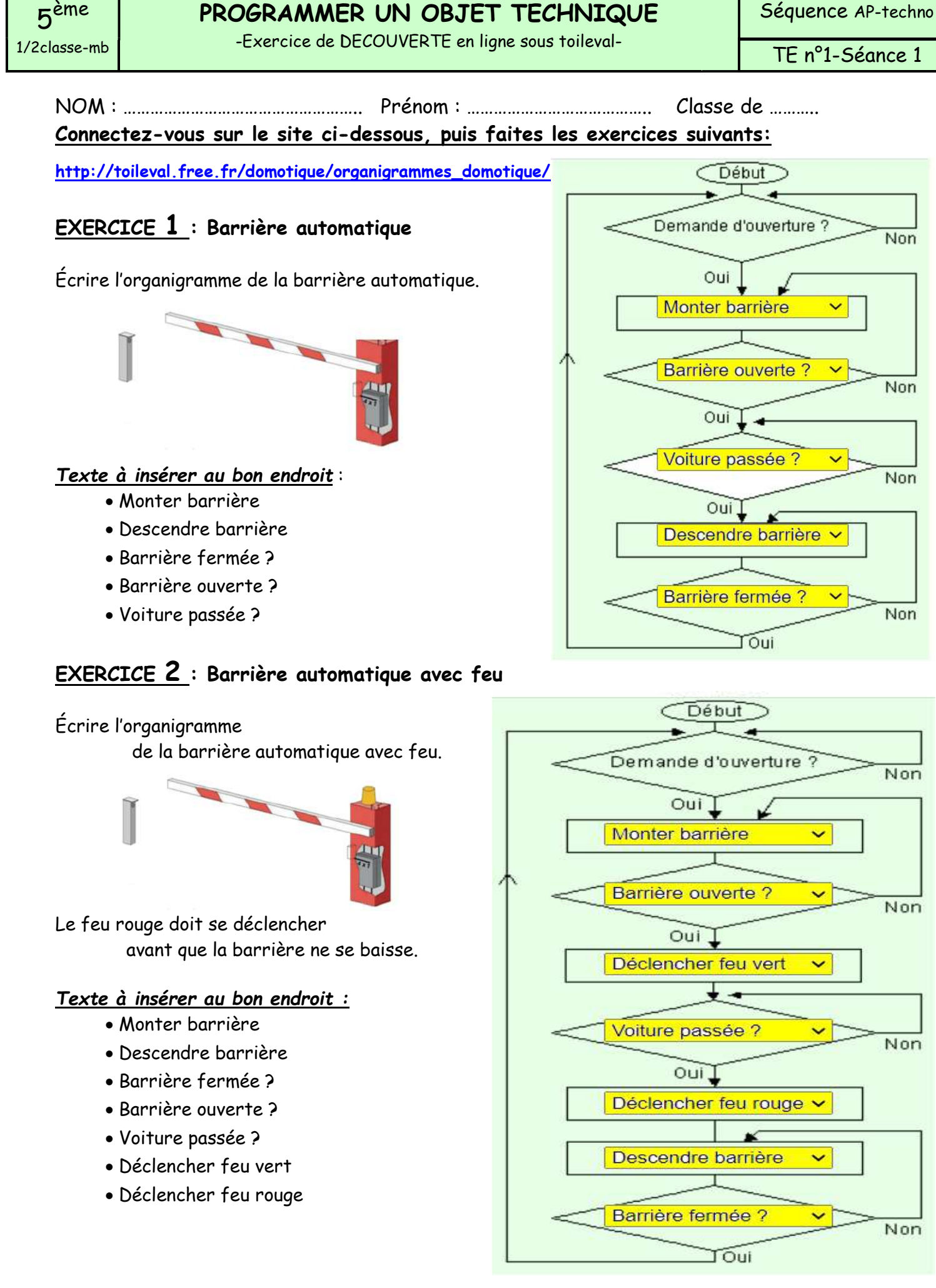

PROGRAMMER UN OBJET TECHNIQUE

### PROGRAMMER UN OBJET TECHNIQUE

-Exercice de DECOUVERTE en ligne sous toileval-

TE n°1-Séance 1

NOM : …………………………………………….. Prénom : ………………………………….. Classe de ………..

………..

### EXERCICE 3 : Passage à niveau

Ecrire l'organigramme du passage à passage à niveau.

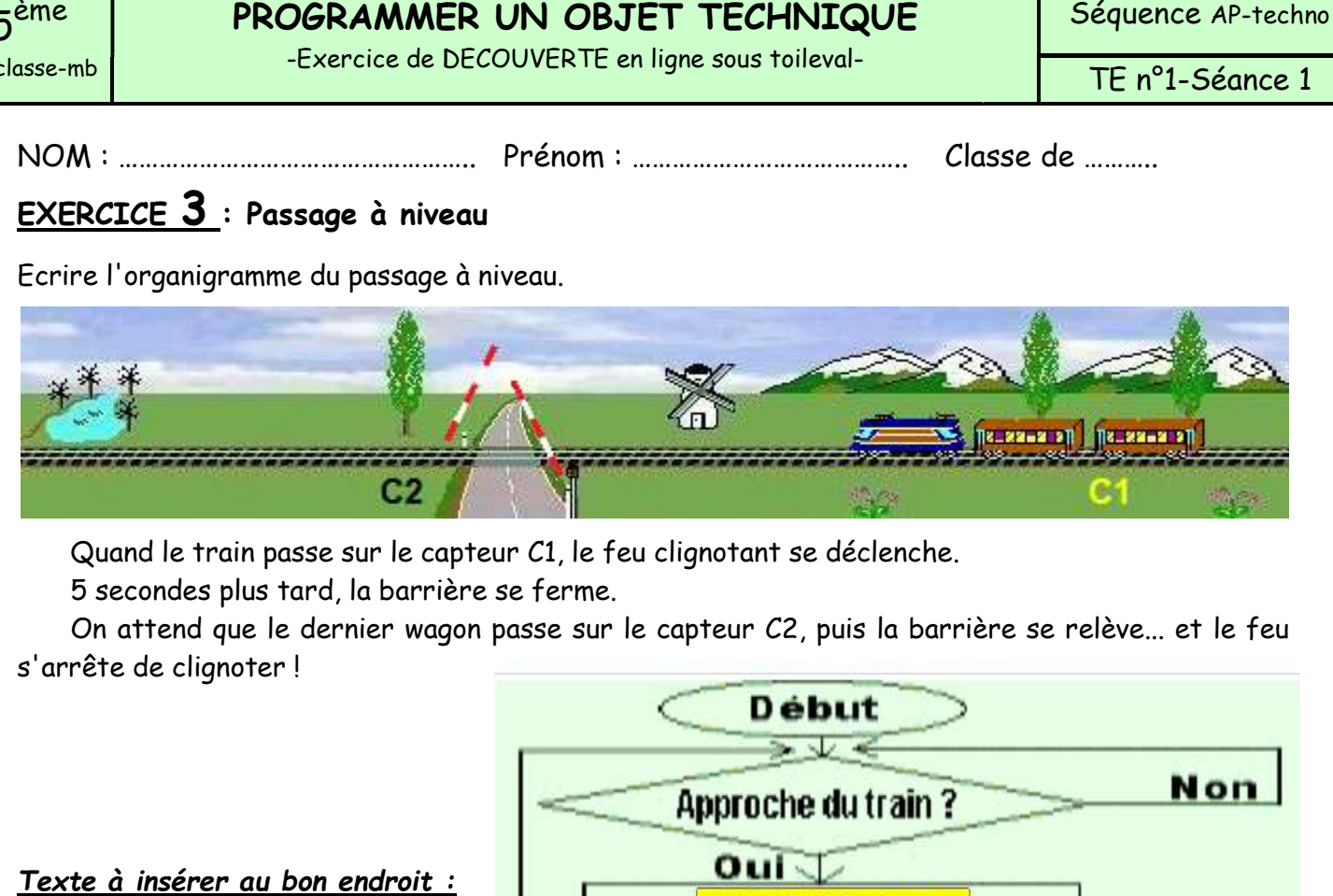

Quand le train passe sur le capteur C1, le feu clignotant se déclenche.

Quand le train passe sur le capteur C1, le fe<br>5 secondes plus tard, la barrière se ferme.

On attend que le dernier wagon passe sur le capteur C2, puis la barrière se relève… et le feu s'arrête de clignoter !

#### Texte à insérer au bon endroit :

- Allumer feu clignotant
- Eteindre feu clignotant
- Descendre barrière
- Monter barrière
- Barrière ouverte ?
- Barrière fermée ?
- 5 s écoulées ?
- Train passé ?

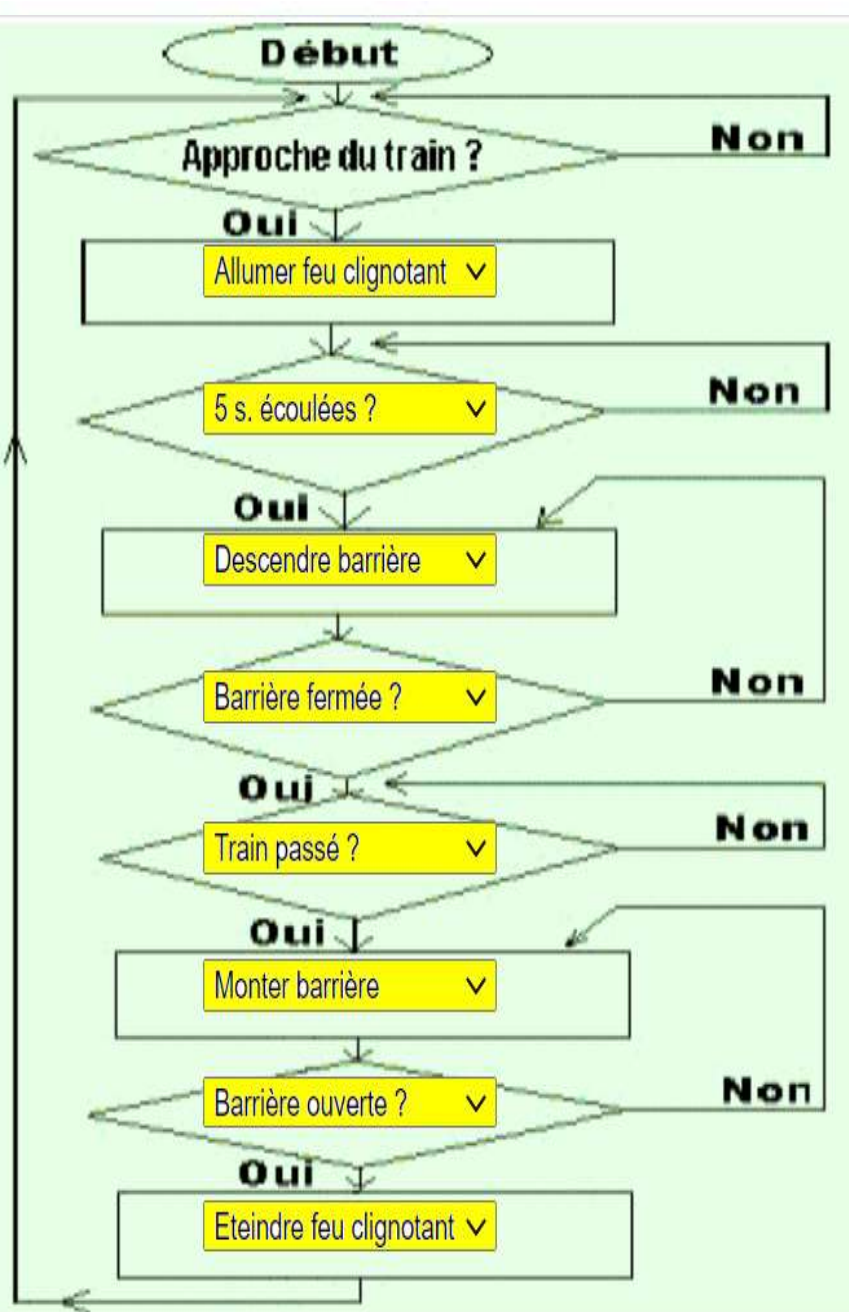

# PROGRAMMER UN OBJET TECHNIQUE

(communiquer à l'aide de différents langages de programmation)

Ce Que je Deis Retenir !!!

CQJDR n°1-Séance 1

Le fonctionnement d'un système automatique est décrit par un algorithme, représenté graphiquement par un organigramme, et mise en œuvre par un programme.

### I. LES DIFFERENTES ETAPES DE LA PROGRAMMATION D'UN SYSTEME :

### 1-ALGORITHME

L'algorithme est une suite logique d'instructions simples souvent rédigées sur feuille de papier. Ce sont des phrases articulées par des mots clés : SI, ALORS, TANT QUE, JUSQU'A,…

### Exemple :

Le robot avance tout droit TANT QUE il ne rencontre pas d'obstacle.

SI, il y a un obstacle ALORS le robot doit tourner de 90° ET reprendre les instructions au début.

#### 2- ORGANIGRAMME (algorigramme ou logigramme)

L'organigramme est une représentation graphique de l'algorithme, il met visuellement en évidence les liens logiques et les instructions qui structurent le système de commande.

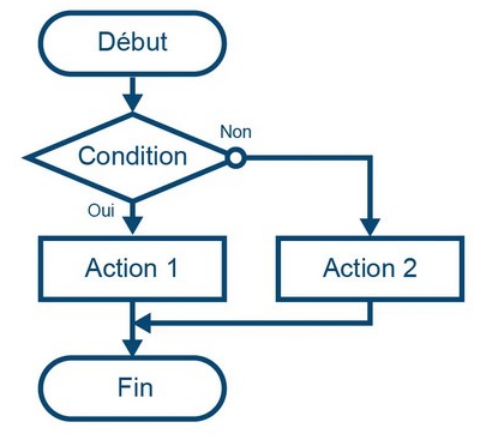

 $n^{\circ}$ 

### 3-PROGRAMME

Le programme c'est la transposition de l'algorithme en une suite d'instructions issues d'un langage de programmation. Il existe de nombreux langages de programmation, chacun ayant sa propre manière de décrire une même action.

Savoir écrire les instructions d'un langage de programmation, c'est un peu comme maîtriser une nouvelle langue étrangère. Le logiciel EDITOR6 utilise directement le principe d'organigramme de programmation. Pour simplifier les choses, nous pouvons aussi utiliser une programmation graphique à base de blocs qui s'imbriquent comme SCRATCH, MBLOCK ou ARDUBLOC.

Tous ces logiciels se chargeront ensuite de traduire notre travail en instructions de codage nécessaires au système pour appliquer le programme.

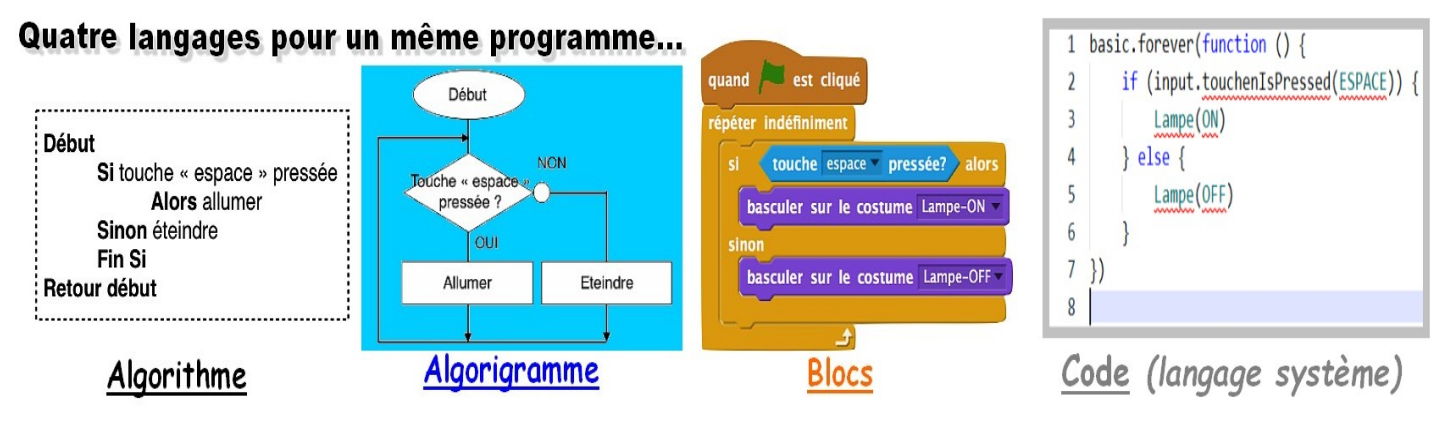

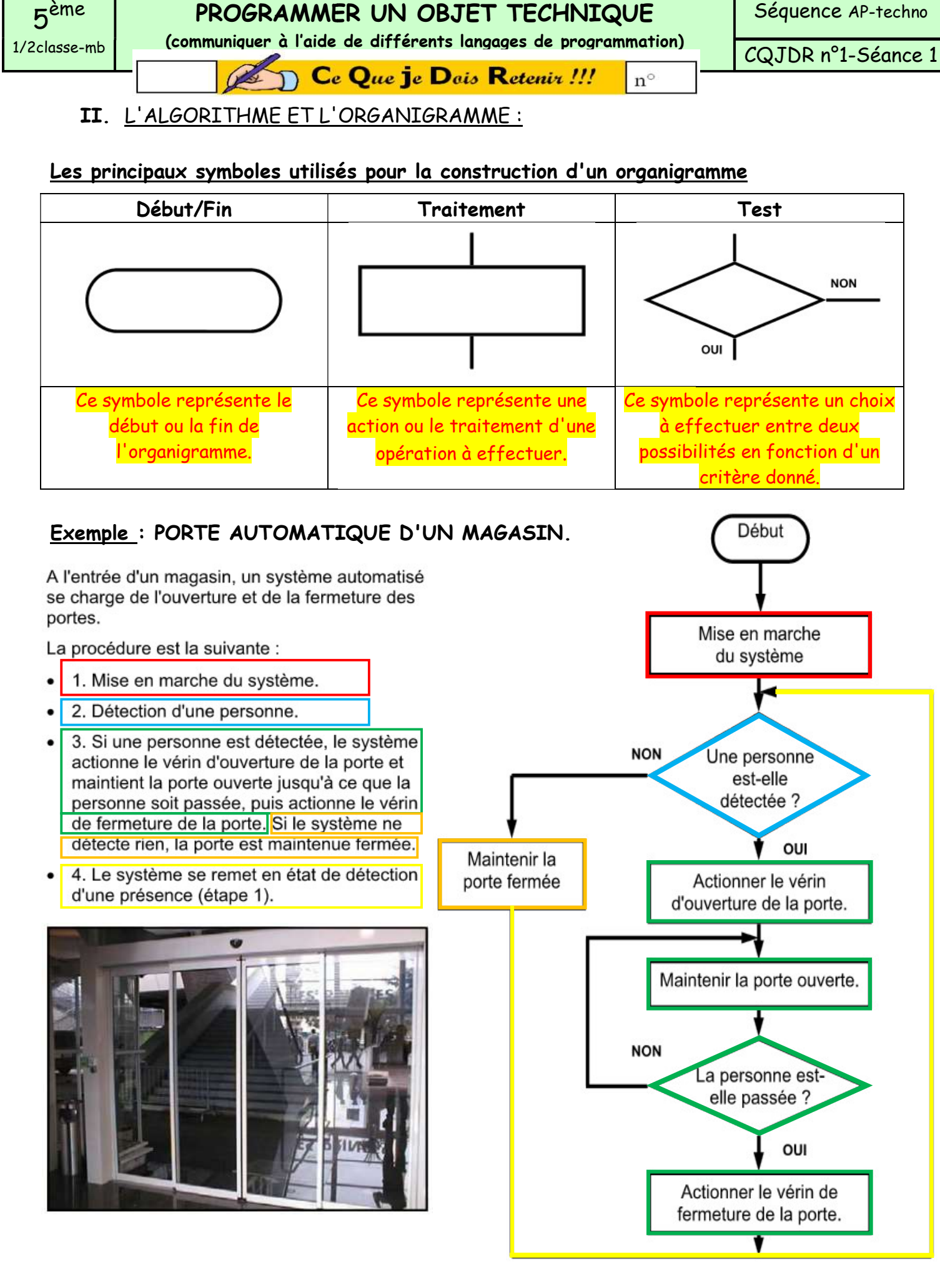

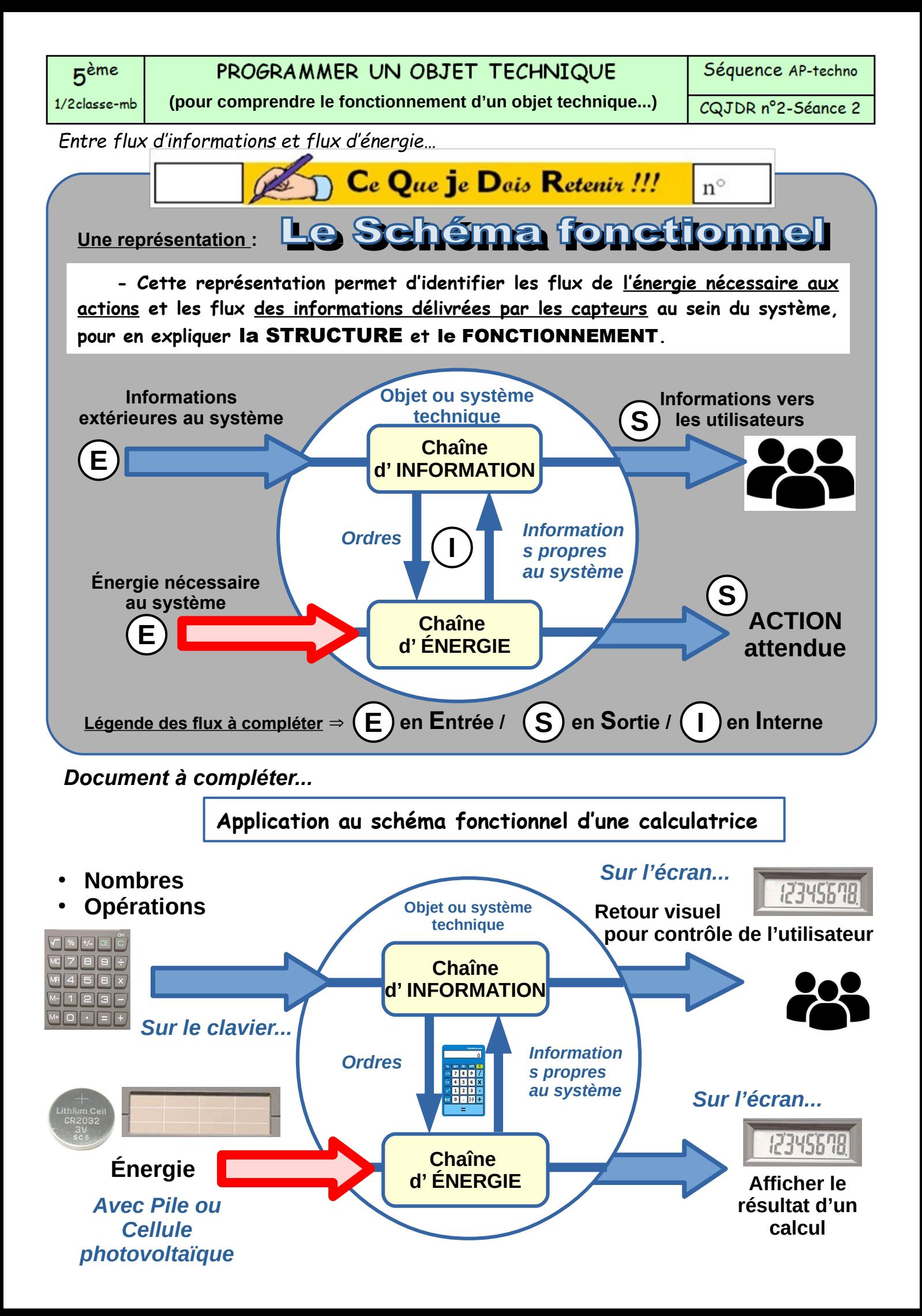

Entre flux d'informations et flux d'énergie...

Travail à effectuer : Compléter le document ci-dessous après avoir parcouru la description du produit dans le dossier technique du FLASHPROG (triangle de sécurité de chez A4Technologie) ?

# Programmer, c'est d'abord traiter de l'INFORMATION...

-Sans rentrer dans les connaissances de l'électronique, décrire le fonctionnement d'un système peut s'effectuer en faisant une représentation sous schéma.

-La Chaîne d'information permet de décomposer le fonctionnement d'un objet technique sur les flux d'informations internes et externes au système.

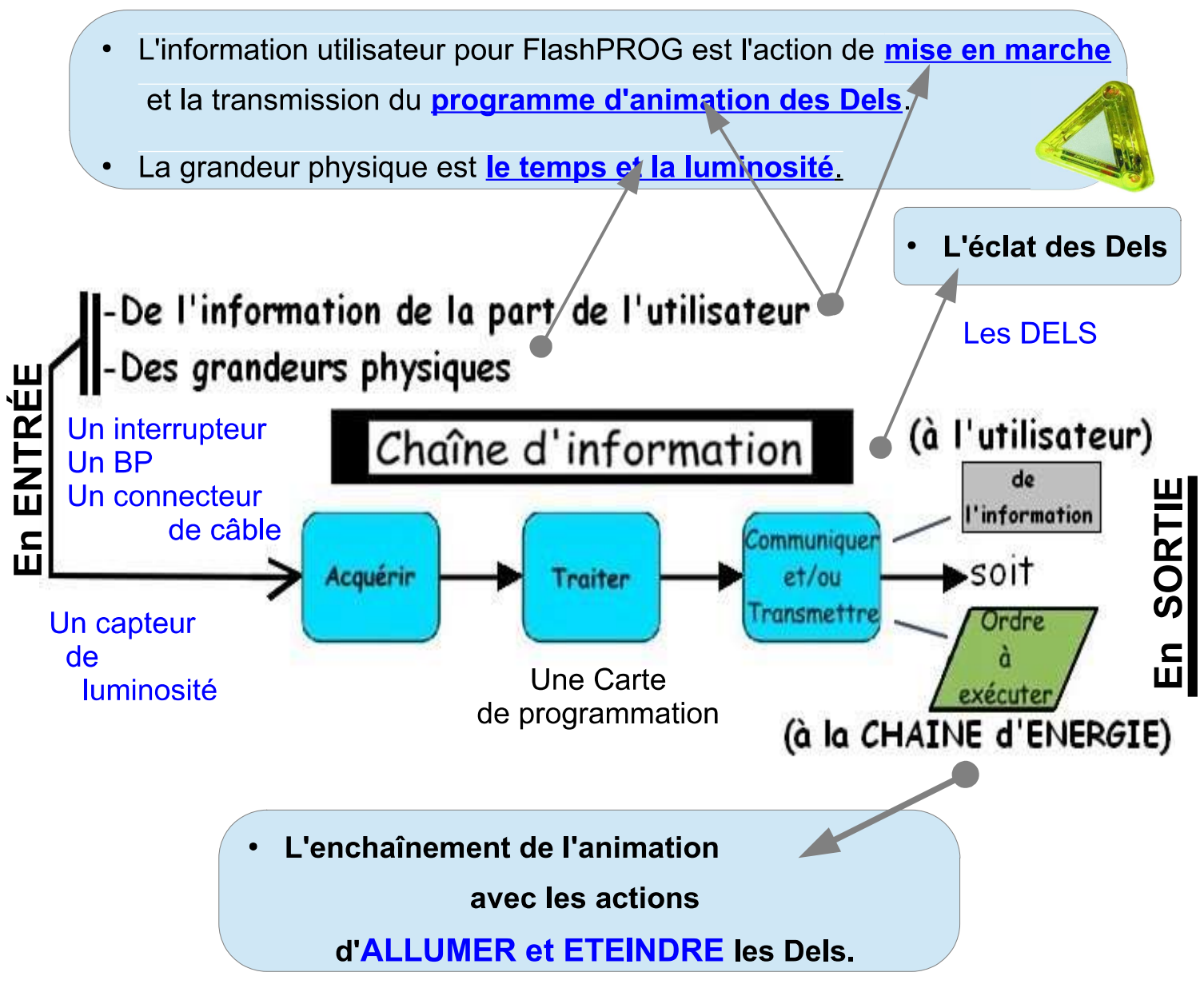

La même analyse peut s'effectuer sur l'exemple d'un distributeur de boissons.

Nous allons apprendre à faire de la programmation...

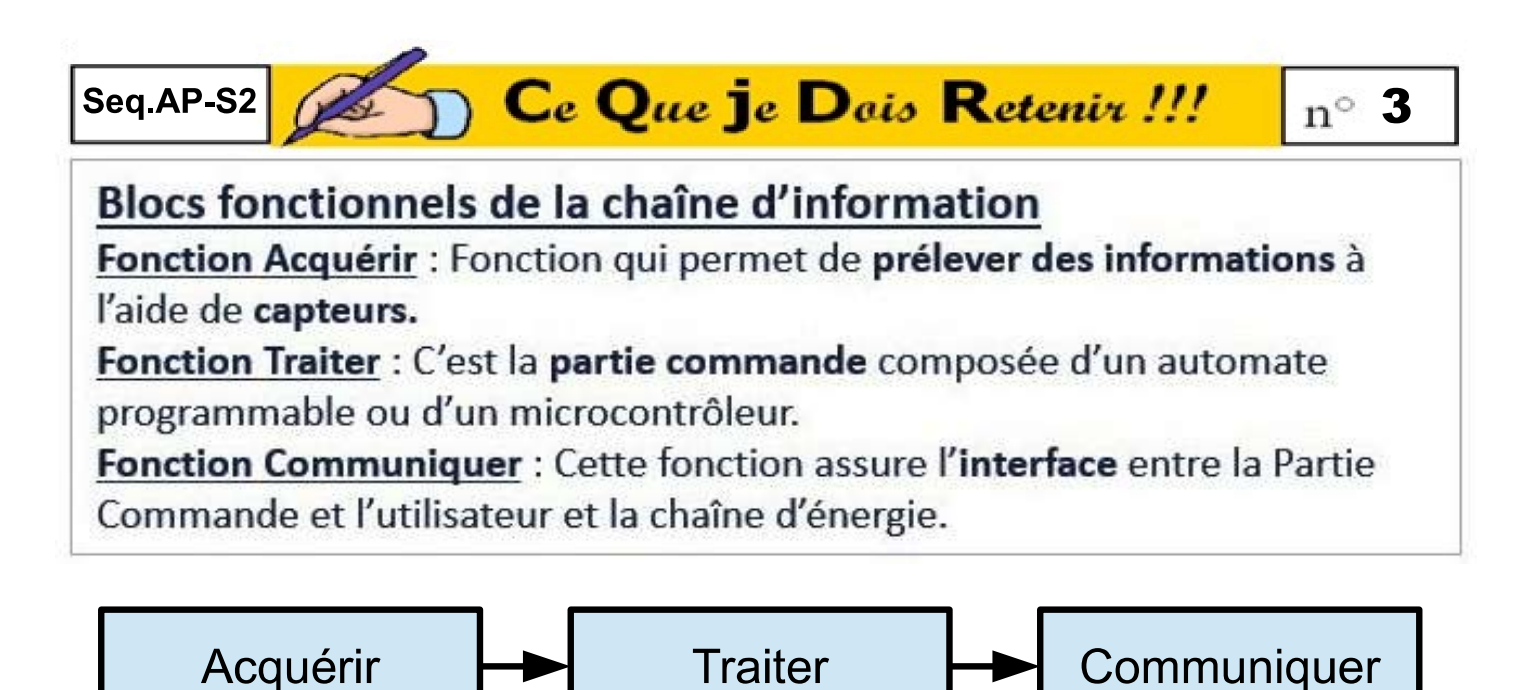

Capteurs

carte de commande avec microcontrôleur (picaxe / miocroBit  $/$  arduino...)

au moyen filaire Visuel Sonore Onde.  $\mathcal{C}$ ontact

# **Définitions**

La **chaîne d'information** est la partie du système qui capte l'information et qui la traite avant de communiquer les ordres à la chaîne d'énergie.

Elle est composée de trois blocs fonctionnels

OU fonctions élémentaires :

- 1) ACQUÉRIR
- 2) TRAITER
- 3) COMMUNIQUER

La Chaîne d'information est associée à la partie COMMANDE.

# Description:

-Après avoir identifié le microcontrôleur de la carte de commande, on va lister les capteurs permettant de fournir les informations en entrée du système.

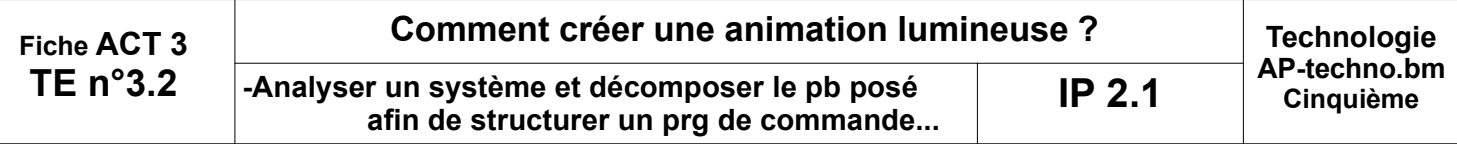

#### **Mise en situation :**

• FlashProg est un triangle de sécurité portatif programmable. Il est destiné à signaler la présence d'un piéton la nuit.

· Son module électronique dispose de trois sorties effecteurs indépendantes constitués par trois LED et deux entrées constituées par un capteur photosensible (LDR) et un bouton poussoir

• Le module fait flasher les3 DEL haute luminosité visibles à plus de 100 mètres.

• La programmation du module permet de créer une grande variété de séquences d'allumage des DEL.

#### **Nous allons procéder à la PROGRAMMATION de FLASHPROG...**

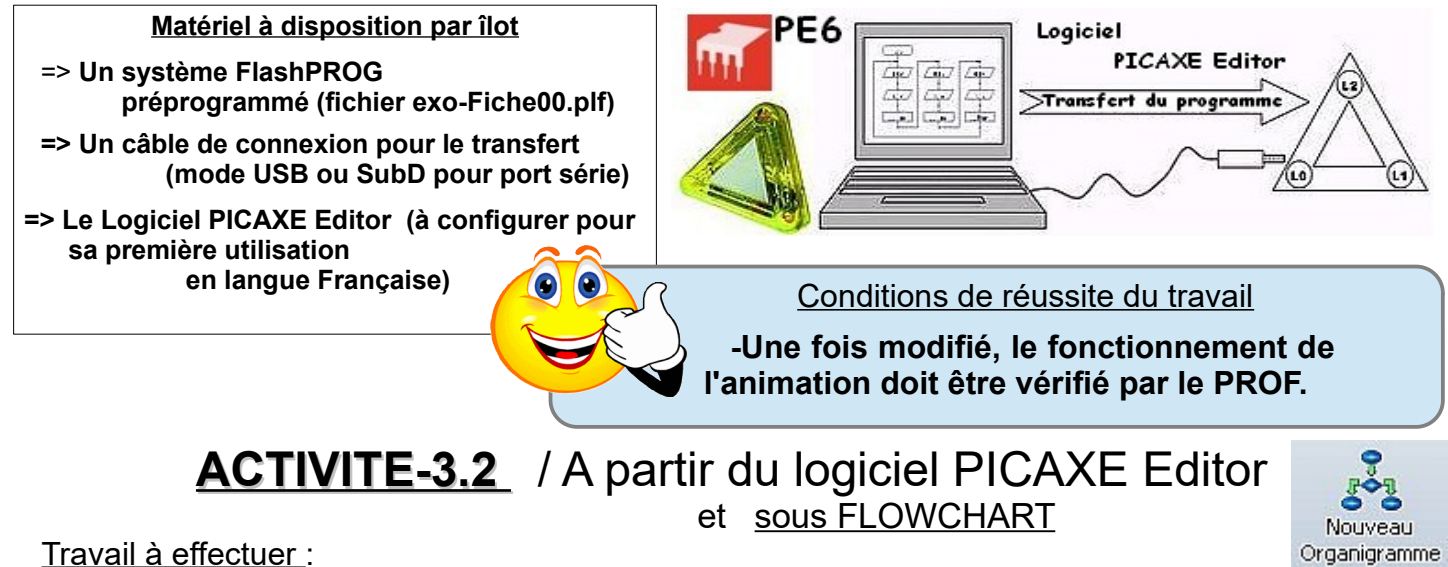

Travail à effectuer :

**1°)- Procéder à la configuration du logiciel (**langue / Port de communication / processeur**) ?**

### **2°)- Télécharger et ouvrir le fichier exo-ACT32.plf ?**

### **3°)- Rectifier le LOGIGRAMME selon la représentation ci-dessous, puis reboucler indéfiniment l'animation grace à l'outil LIGNE comme sur l'illustration ?**

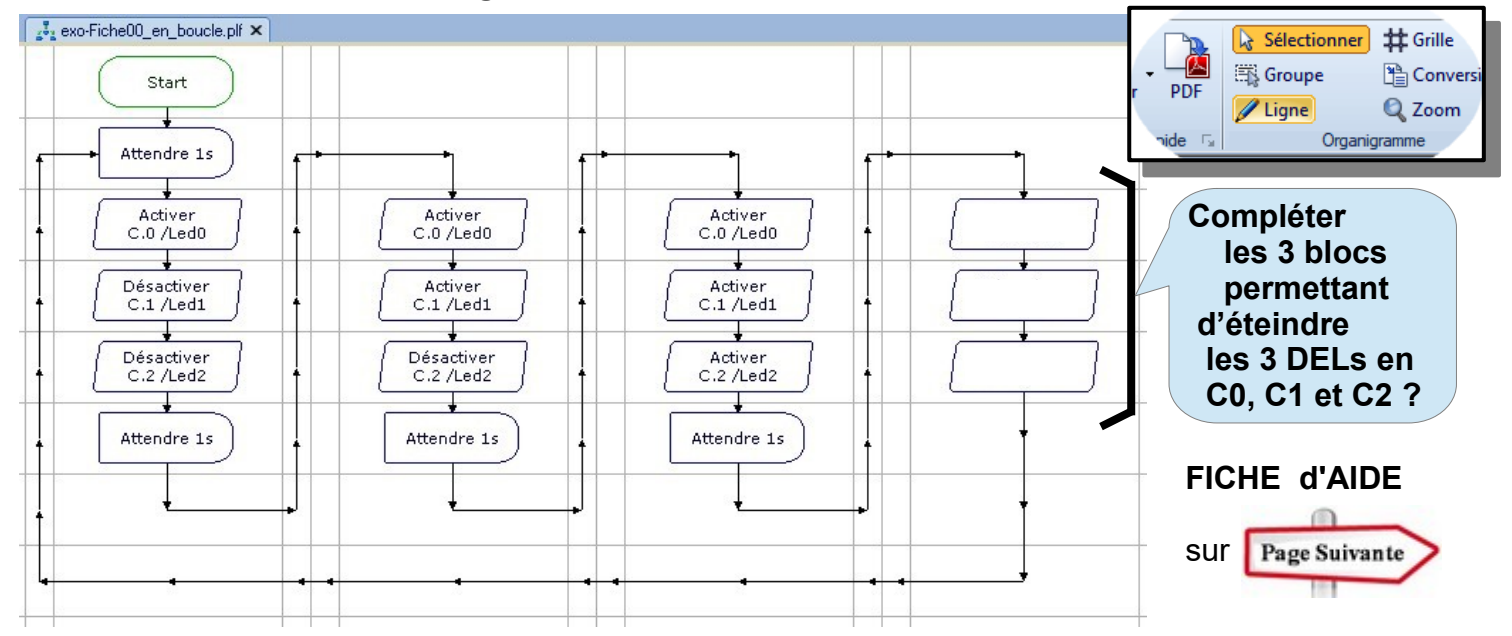

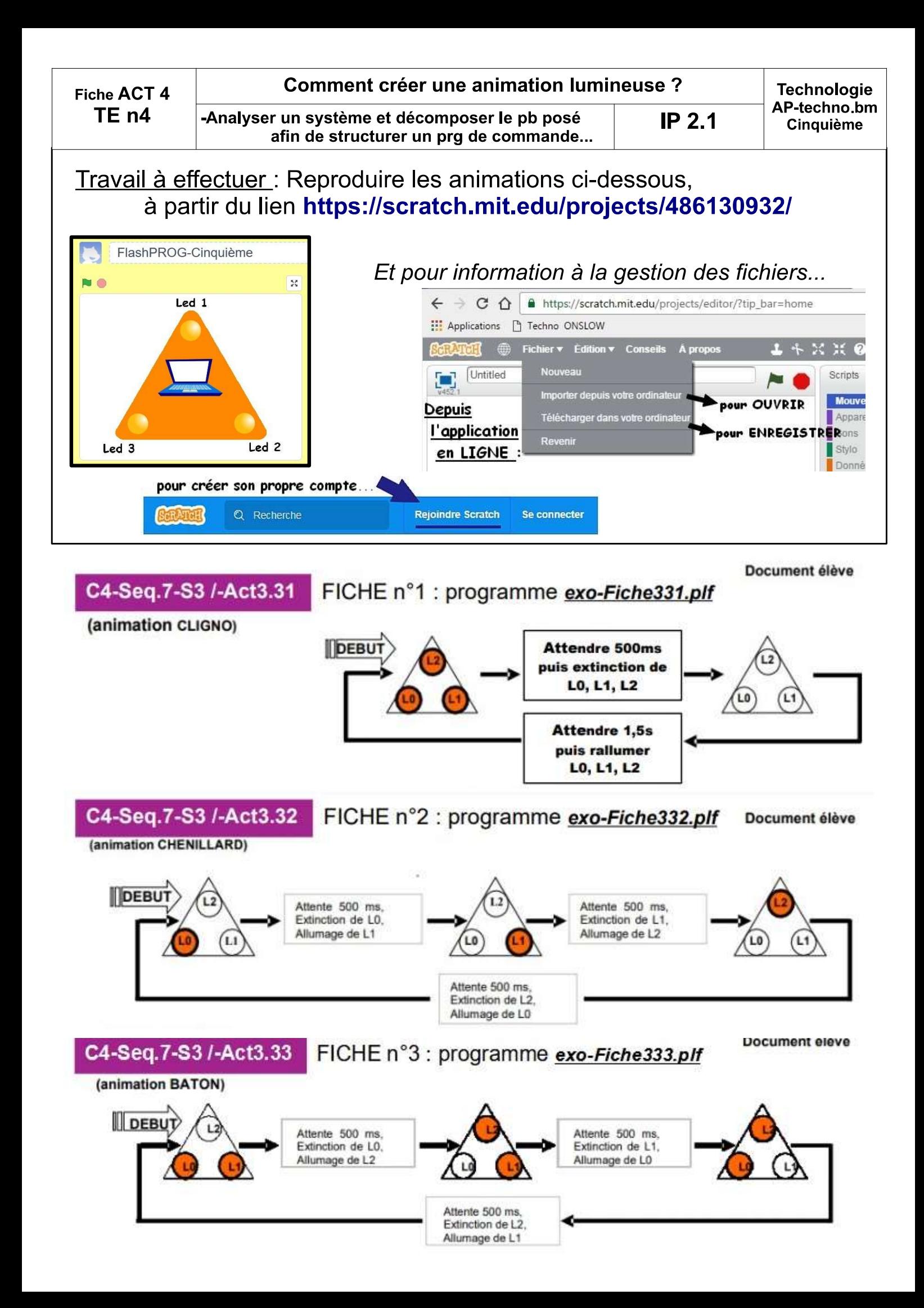

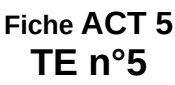

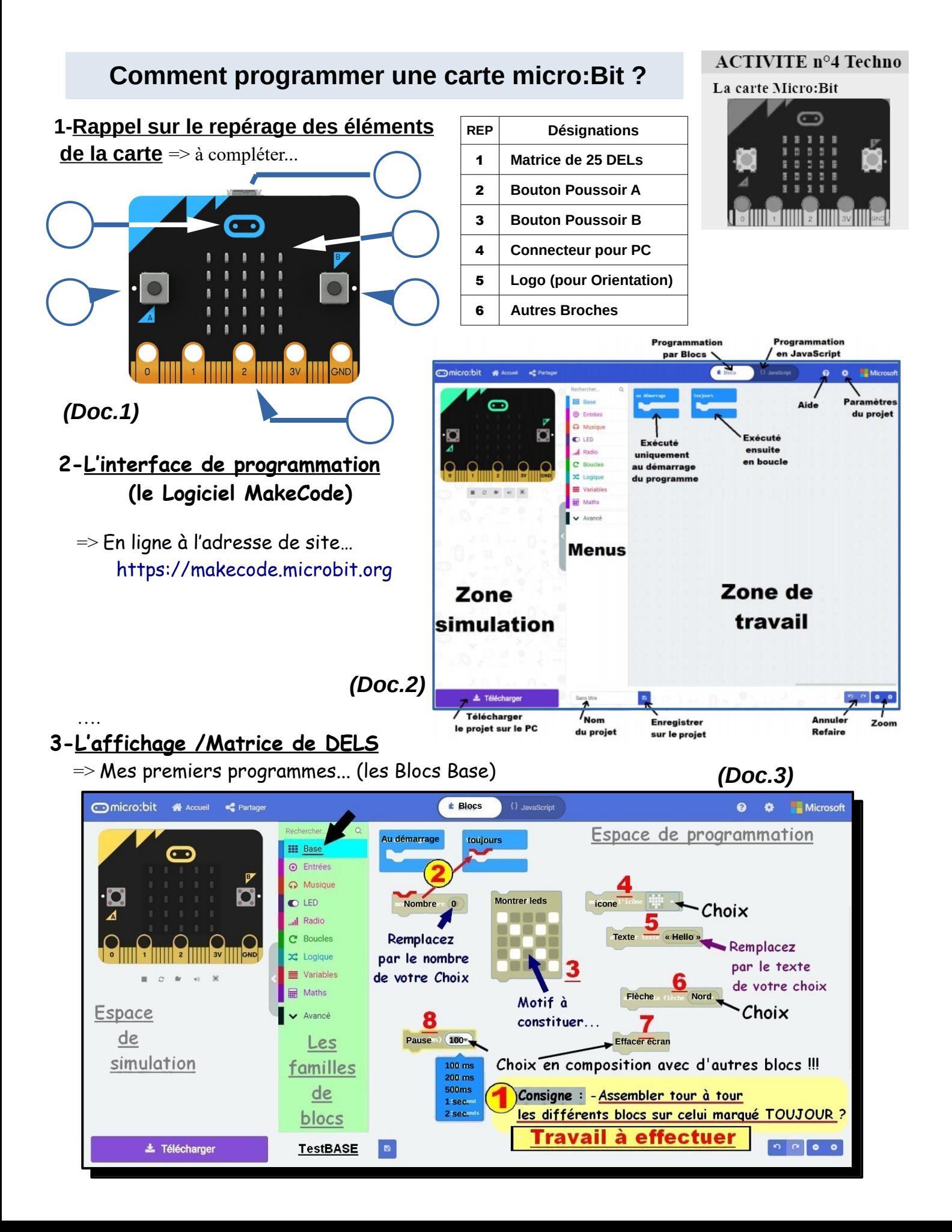

### **4-Les actions sous condition (Si ALors)**

=> Mes premiers programmes...

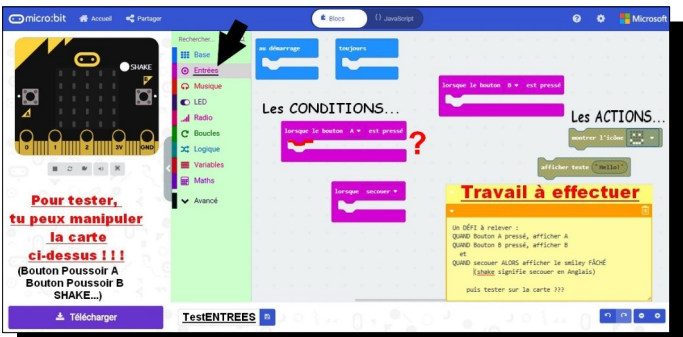

### **6-Le capteur de TEMPERATURE**

=> Mes premiers programmes...

# **5-Le capteur de LUMINOSITE**

=> Mes premiers programmes...

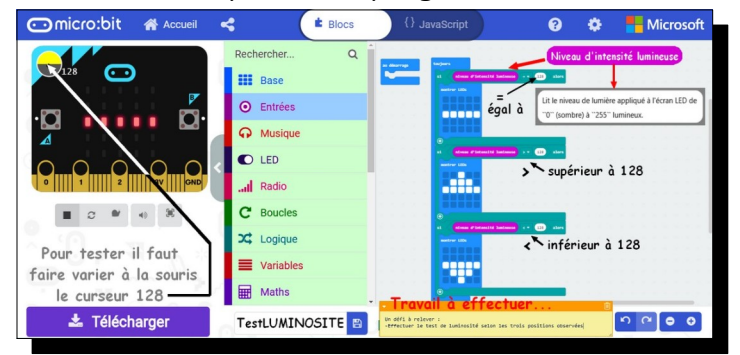

# **7-LE capteur d'ORIENTATION**

=> Mes premiers programmes...

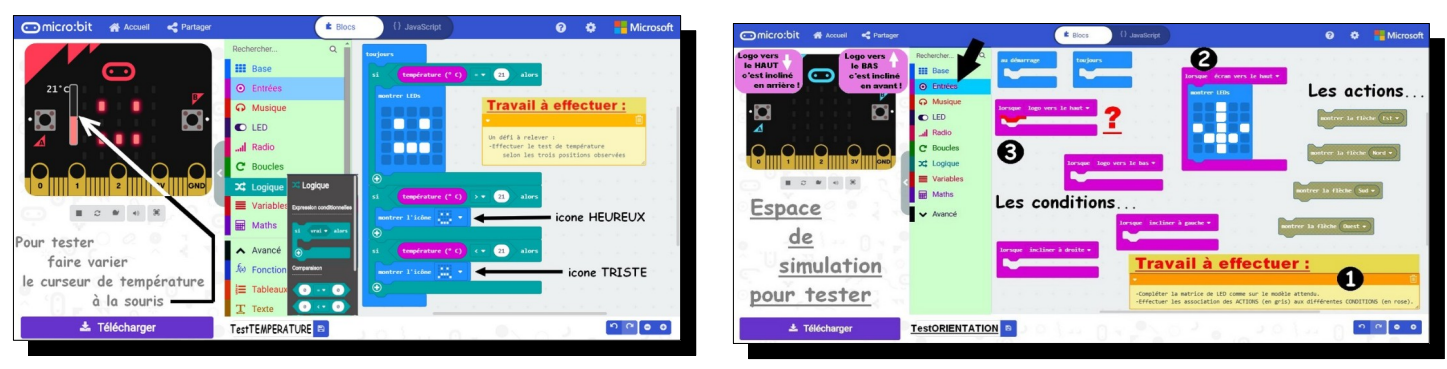

# **8-L'affichage /Exploitation de la MUSIQUE**

=> Mes premiers programmes...

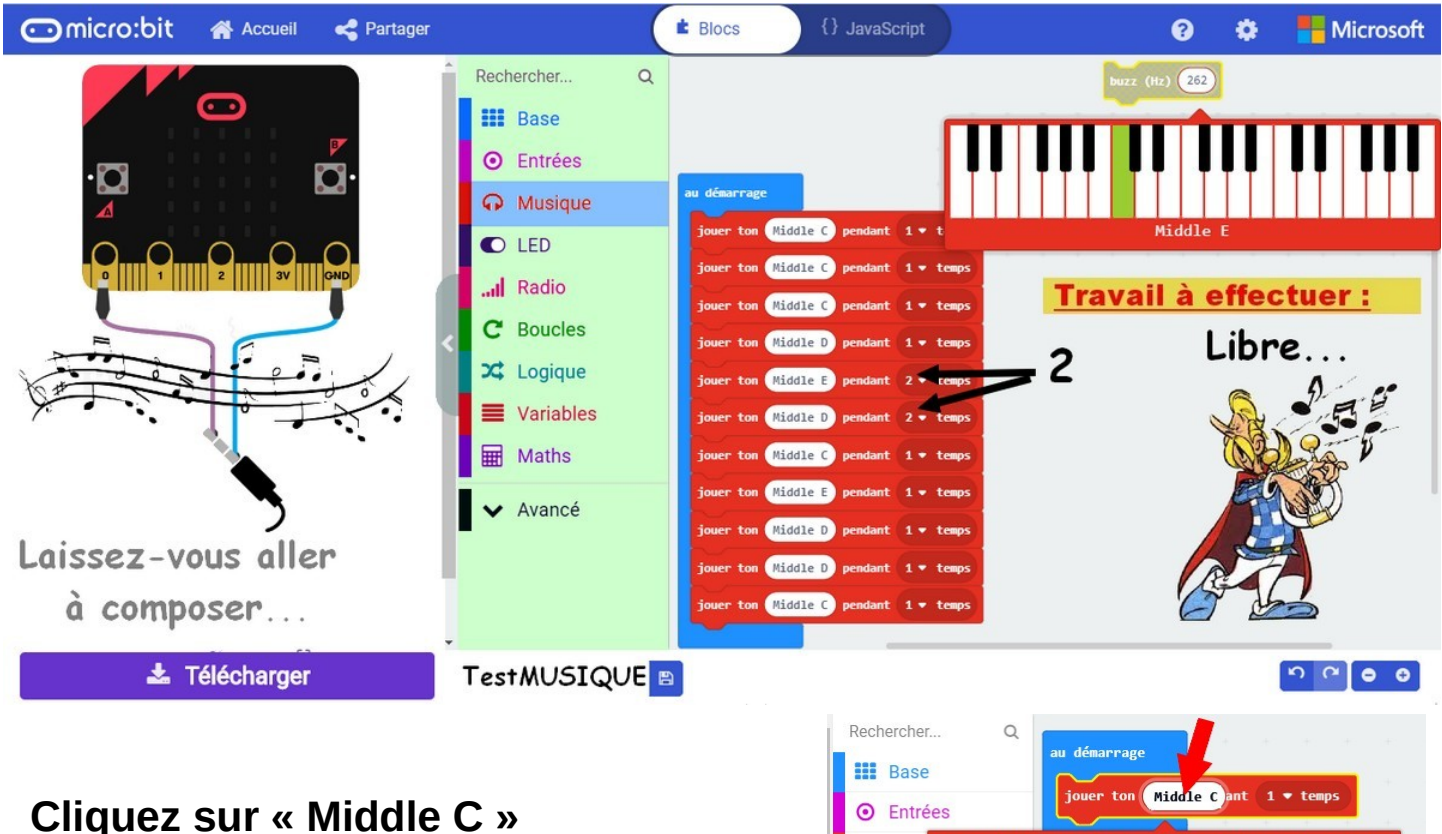

 **pour changer la note !!!**

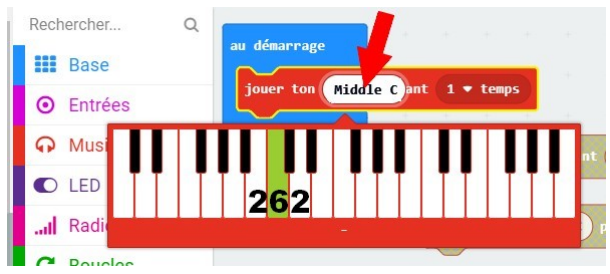